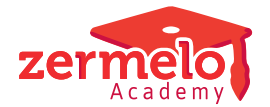

[Nieuws](https://support.zermelo.nl/news) > [Releases](https://support.zermelo.nl/news/releases) > [Release 22.08](https://support.zermelo.nl/news/posts/release-22-08)

## Release 22.08

2022-08-09 - Zermelo - [Releases](https://support.zermelo.nl/news/releases)

Op dinsdag 9 augustus presenteren we u versie 22.08 van Zermelo Desktop en Portal.

- [Dagrooster met studiewerktijd](https://support.zermelo.nl/news/posts/release-22-08#anchor-1)
- [Gebruikers toevoegen door roostermaker en formatiebeheerder](https://support.zermelo.nl/news/posts/release-22-08#anchor-3)
- [Opname PB-basis verlof via afwezigheden](https://support.zermelo.nl/news/posts/release-22-08#anchor-4)

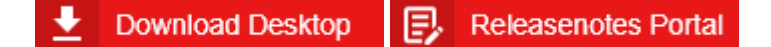

## Dagrooster met studiewerktijd

Studiewerktijdlessen zijn lessen zonder groep, waar wel een vak en vaak ook een docent aan hangt. In deze versie zit een aanpassing in de dagroostermodule zodat deze goed omgaat met studiewerktijdlessen, wanneer de docent afwezig is.

#### **Nieuwe sneltoets**

In het dagrooster is een nieuwe sneltoets beschikbaar: <J>. Deze sneltoets toont alle docentroosters met problemen, inclusief de studiewerktijdlessen. Ter vergelijk, de sneltoets <M> toont klasroosters met problemen, maar laat studiewerktijdlessen niet zien omdat daar geen klas bij staat.

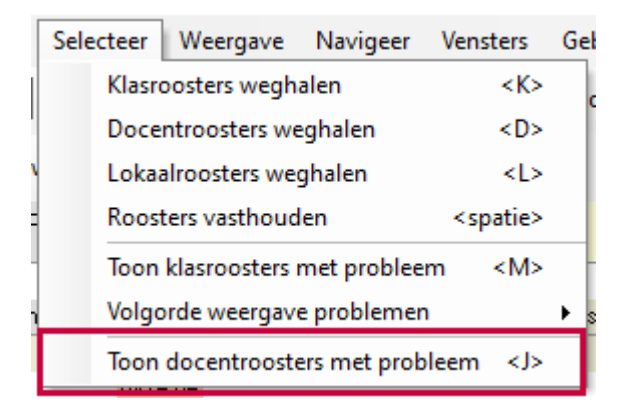

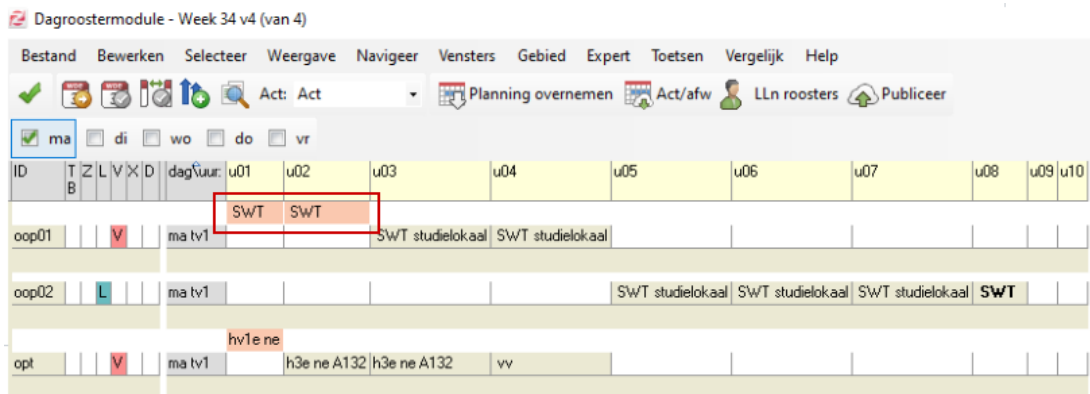

Lessen worden als vervangprobleem getoond bij een docent, zolang de docent nog als lesgevende docent op de les staat, en niet is aangegeven dat de uitval van de les is geaccepteerd (optie <C>).

We adviseren u, als het vak niet getoond wordt in de cel van een uitgevallen les, te kiezen voor de optie 'Weergave > Zermelo standaard celinhoud'.

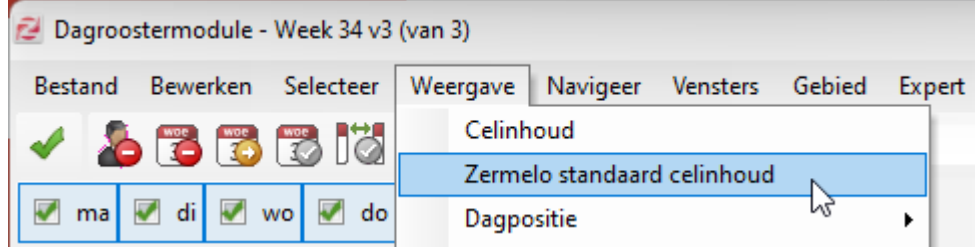

Lees meer over dit onderwerp in [onze handleiding!](https://support.zermelo.nl/guides/topic/47)

### Gebruikers toevoegen door roostermaker en formatiebeheerder

Op de pagina Personeel > Overzicht > Contracten, via de knop 'Toevoegen' kunnen gebruikers met het recht 'Contracten bewerken', nieuwe werknemers toevoegen. Zo kunnen formatiebeheerders en roostermakers zelf nieuwe gebruikers aanmaken. In deze Werknemerwizard is een nieuwe eerste stap toegevoegd voor de persoonsgegevens. Daarnaast is er een extra stap toegevoegd waarmee een persoonlijk budget voor de nieuwe werknemer wordt aangemaakt.

Gebruikers die via de Werknemerwizard worden toegevoegd mogen van de 22.08 niet direct inloggen op het portal. Bij deze nieuwe gebruiker staat in het overzicht bij Beheer > Gebruikers het vinkje 'login' uit. De admin kan dit inlog-vinkje aanzetten.

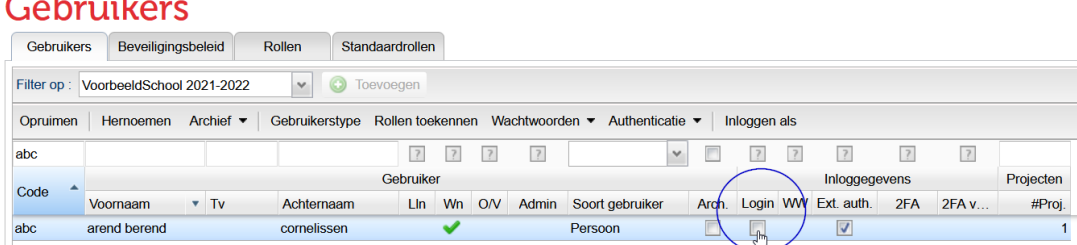

Lees meer over dit onderwerp in [onze handleiding!](https://support.zermelo.nl/guides/topic/166)

## Opname PB-basis verlof via afwezigheden

Vanaf versie 22.06 vult u afwezigheden in in het portal. Voor formatieklanten hebben we nog enkele extra aanpassingen gedaan. Zo kunt u vanaf nu de afwezigheden ook gebruiken als een werknemer Persoonlijk Budget wil opnemen als verlof. U hoeft hiervoor dan geen onderhoudsverlof aan te maken.

#### **Afwezigheidstype PB-basis verlof**

In het scherm Afwezigheden is het type 'Recuperatieverlof' hernoemd naar 'PB-basis verlof'. Daarnaast is er een kolom toegevoegd voor de verlofomvang in klokuren.

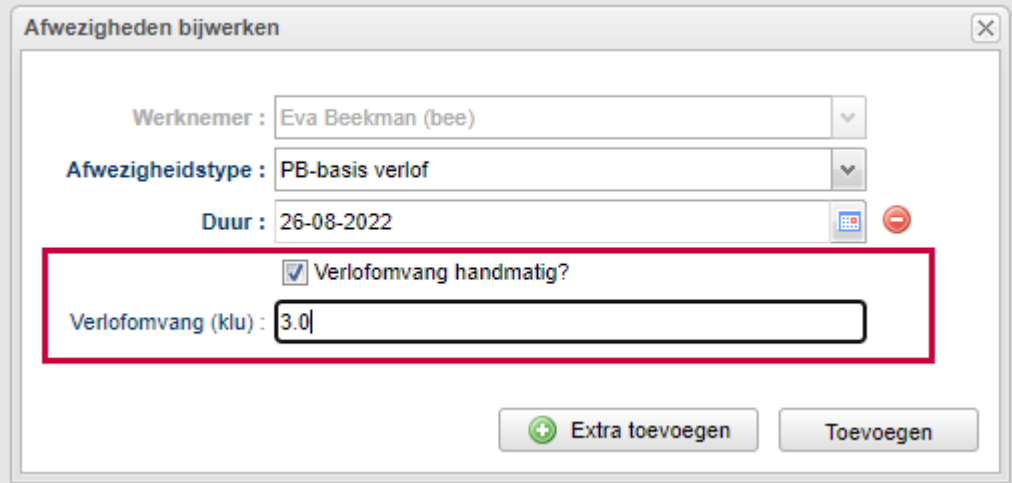

#### Afwezigheden

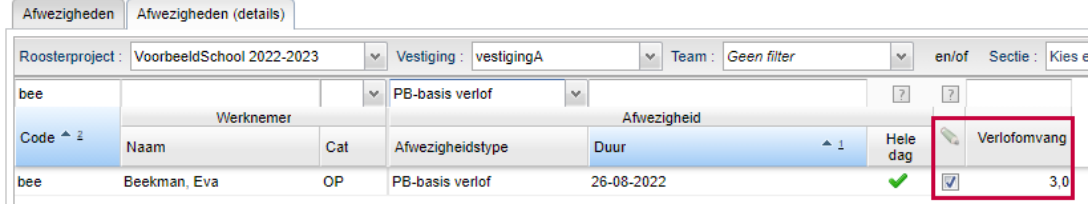

#### **Projectinstelling werkdag**

Bij de projectinstellingen definieert u hoeveel klokuur één werkdag is. Dit aantal uren wordt gerekend als u bij de afwezigheden kiest voor 'hele dag'.

# Roosterprojecten

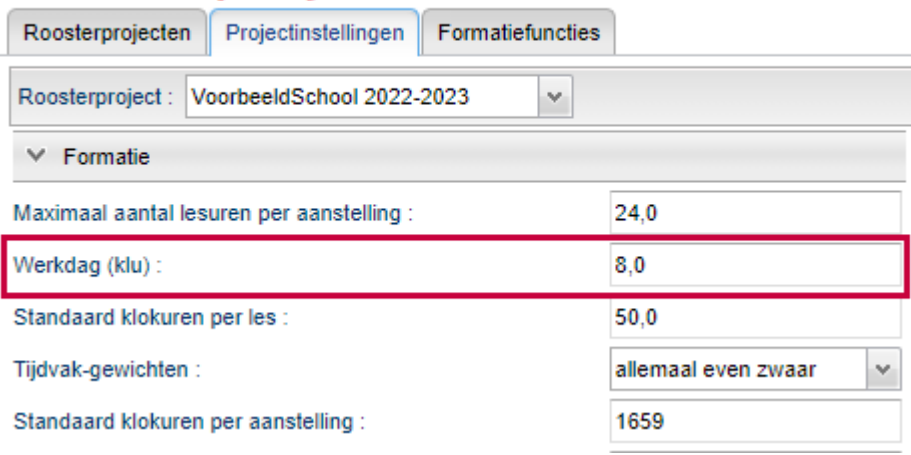

#### **Opname PB-basisverlof**

De opname van het PB-basisverlof neemt in de telling zowel de afwezigheden van het type 'PB-basis verlof' mee, als de verloven van het type 'PB-basis verlof'. Dit is ook op de formatiekaart te zien.

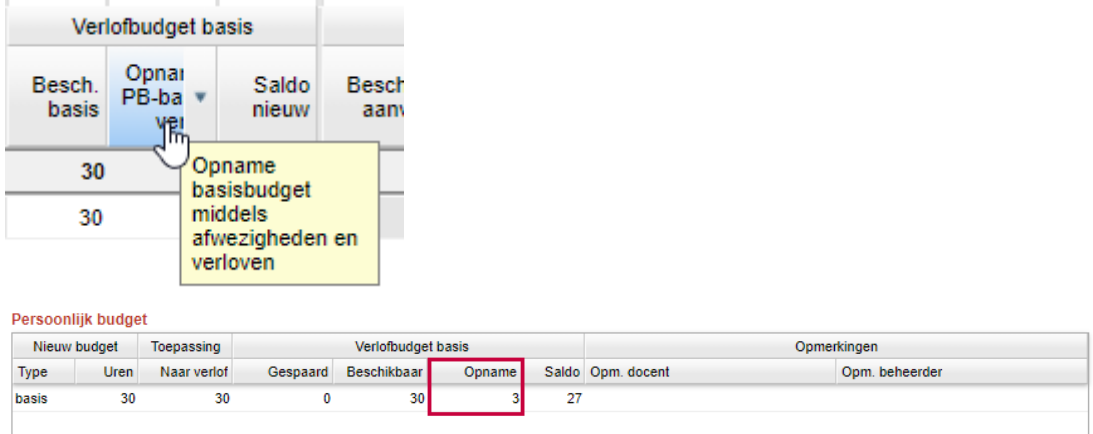

Meer info over dit onderwerp leest u op [onze handleiding](https://support.zermelo.nl/guides/topic/162)!